## Welcome to your Magic Keyboard

Your Magic Keyboard has a rechargeable battery and uses Bluetooth® technology to connect wirelessly to your Mac.

Questo manuale d'istruzione è fornito da trovaprezzi.it. Scopri tutte le offerte per [Apple Magic Keyboard con Touch](http://www.trovaprezzi.it/mouse-tastiere/prezzi-scheda-prodotto/apple_magic_keyboard_con_touch_id_e_tastierino_numerico?utm_source=pdf&utm_medium=referral&utm_campaign=pdf_21) [ID e Tastierino Numerico Nero](http://www.trovaprezzi.it/mouse-tastiere/prezzi-scheda-prodotto/apple_magic_keyboard_con_touch_id_e_tastierino_numerico?utm_source=pdf&utm_medium=referral&utm_campaign=pdf_21) o cerca il tuo prodotto tra le [migliori offerte di Mouse, Tastiere, altro Input](http://www.trovaprezzi.it/prezzi_mouse-tastiere.aspx?utm_source=pdf&utm_medium=referral&utm_campaign=pdf_21)

This guide shows you how to use your Magic Keyboard, including pairing, setting up Touch ID, customization, and recharging the battery.

#### Update your software

To use your Magic Keyboard and its full range of features, update your Mac to the latest version of macOS.

To update to the latest version of macOS, choose Apple menu $\bullet$ System Preferences > Software Update to see if there are updates. Follow the onscreen instructions to update macOS.

## Set up your Magic Keyboard

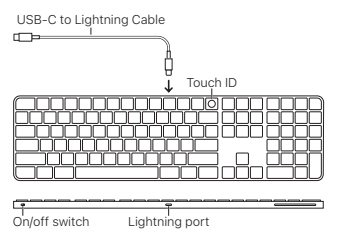

To pair your Magic Keyboard with your Mac, use the USB-C to Lightning Cable that came with your keyboard. Plug the Lightning end

into the Lightning port on your keyboard, and the USB-C end into a USB-C port on your Mac. Slide the keyboard on/off switch to on (so green is visible).

Your keyboard will pair automatically with your Mac.

After the keyboard is paired, you can disconnect the cable and use your keyboard wirelessly.

#### Lock your Mac

Quickly press Touch ID to lock your Mac. To unlock your Mac, lightly touch Touch ID, or press any key, then type your password.

# Set up Touch ID

You can use Touch ID to unlock your Mac, or make purchases from the App Store, Apple TV app, Apple Books, and on websites using Apple Pay.

## To set up Touch ID:

- 1. Choose Apple menu  $\bullet$  > System Preferences, then click Touch ID.
- 2. Click Add Fingerprint, enter your password, then follow the onscreen instructions.
- 3. Click the checkboxes to customize how you want to use Touch ID.

## Customize your Magic Keyboard

Change the modifier keys, assign keyboard shortcuts to menu commands in macOS applications and the Finder, and more.

# To customize your Magic Keyboard:

- 1. Choose Apple menu  $\bullet$  > System Preferences, then click Keyboard.
- 2. Click Keyboard, Text, Shortcuts, Input Sources, or Dictation to customize the keyboard.

# Use the function keys

Use the function keys at the top of the keyboard to perform shortcuts for these common system functions.

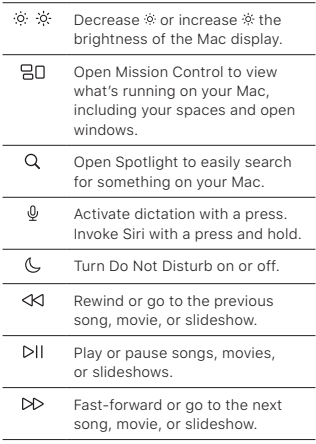

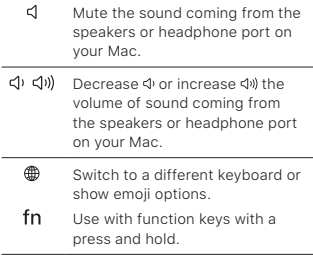

# Rename your Magic Keyboard

Your Mac gives your Magic Keyboard a default name the first time you pair it. You can rename it in Bluetooth preferences.

## To rename your keyboard:

- 1. Choose Apple menu  $\bullet$  > System Preferences, then click Bluetooth.
- 2. Control-click the keyboard, then choose Rename.
- 3. Enter a name and click Rename.

## Recharge the battery

Use the USB-C to Lightning Cable that came with your keyboard. Plug the Lightning end into the Lightning port on your keyboard, and the USB-C end into a USB-C port on your Mac or a USB-C power adapter.

To check the battery status, choose Apple menu  $\bullet$  > System Preferences, then click Keyboard. The battery level is shown in the lower-left corner.

Note: When you aren't using the Magic Keyboard, it goes to sleep to conserve battery power. If you won't be using your keyboard for an extended period, turn it off to conserve even more power.

# Remove a pairing

After you pair your Magic Keyboard with a Mac, you can pair it again with a different Mac. To do this, remove the existing pairing and then pair the keyboard again.

## To remove a pairing:

- 1. Choose Apple menu  $\bullet$  > System Preferences, then click Bluetooth.
- 2. Select the keyboard, then click the Delete button @ next to the keyboard name.

# Clean your Magic Keyboard

To clean the outside of your keyboard, use a lint-free cloth. Don't get moisture in any openings or use aerosol sprays, solvents, or abrasives.

## Ergonomics

When using your Magic Keyboard, it's important to find a comfortable posture, change your position often, and take frequent breaks.

For information about ergonomics, health, and safety, visit the ergonomics website at [apple.com/about/ergonomics.](http://apple.com/about/ergonomics)

## Battery

Your Magic Keyboard contains no userserviceable parts. Don't attempt to open or disassemble your Magic Keyboard or remove, crush, or puncture the battery in your Magic Keyboard, or expose it to high temperatures or liquids. Disassembling your Magic Keyboard may damage it or may cause injury to you.

The lithium-ion battery in your Magic Keyboard should be serviced or recycled by Apple or an authorized service provider, and disposed of separately from household waste. For information about Apple lithium-ion batteries, go to [apple.com/batteries](http://apple.com/batteries).

## More information

For more information about using your keyboard, search for "keyboard" in the macOS User Guide at [support.apple.com/](http://support.apple.com/guide/mac-help) [guide/mac-help.](http://support.apple.com/guide/mac-help)

For support, go to [apple.com/support.](http://apple.com/support)

# Ласкаво просимо до Magic Keyboard

Клавіатура Magic Keyboard має перезаряджуваний акумулятор і використовує технологію Bluetooth® для бездротового підключення до вашого комп'ютера Mac.

У цьому посібнику описано, як використовувати Magic Keyboard, включно з процесом створення пари, налаштування Touch ID та інших функцій і заряджання акумулятора.

## Оновлення програмного забезпечення

Щоб використовувати клавіатуру Magic Keyboard і повний діапазон її функцій, оновіть комп'ютер Mac до останньої версії macOS.

Для виконання оновлення до останньої версії macOS виберіть меню Apple  $\bullet$  > «Системні параметри» > «Оновлення ПЗ», щоб перевірити наявність оновлень. Виконайте інструкції на екрані для оновлення macOS.

## Налаштування клавіатури Magic Keyboard

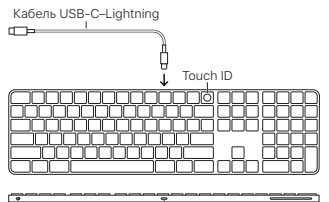

Перемикач живлення

Порт Lightning

Щоб створити пару між клавіатурою Magic Keyboard і комп'ютером Mac, скористайтеся кабелем USB-C—Lightning із комплекту постачання клавіатури. Уставте кінець Lightning у порт Lightning на клавіатурі та кінець USB-C в порт USB-C на комп'ютері Mac. Перетягніть перемикач живлення клавіатури в положення «увімкнено» (щоб було видно зелений колір).

Клавіатура автоматично створить пару з комп'ютером Mac.

Після створення пари з клавіатурою можна відключити кабель і використовувати її у бездротовому режимі.

Замикання комп'ютера Mac Швидко натисніть Touch ID, щоб замкнути комп'ютер Mac. Щоб відімкнути комп'ютер Mac, злегка торкніть Touch ID або натисніть будь-яку клавішу та введіть пароль.

#### Налаштування Touch ID

За допомогою Touch ID можна відмикати комп'ютер Mac або здійснювати покупки в App Store, програмі Apple TV, Apple Books або на веб-сайтах через Apple Pay.

## Для налаштування Touch ID виконайте нижченаведені дії.

- 1. Виберіть меню Apple  $\bullet$  > «Системні параметри», а потім клацніть «Touch ID».
- 2. Натисніть «Додати відбиток», введіть пароль, а потім виконайте вказівки на екрані.
- 3. Клацайте прапорці для налаштування способу використання Touch ID.

# Налаштування клавіатури

# Magic Keyboard

Змінюйте клавіші-модифікатори, призначайте клавіатурні скорочення для команд меню в програмах macOS і Finder та багато іншого.

## Щоб налаштувати клавіатуру Magic Keyboard:

- 1. Виберіть меню Apple  $\bullet$  > «Системні параметри», а потім клацніть «Клавіатура».
- 2. Клацніть «Клавіатура», «Текст», «Клавіатурні скорочення», «Джерела

вводу» або «Диктування», щоб налаштувати клавіатуру.

Використання функціональних клавіш Використовуйте функціональні клавіші у верхній частині клавіатури для виконання поширених функцій системи за допомогою клавіатурних скорочень.

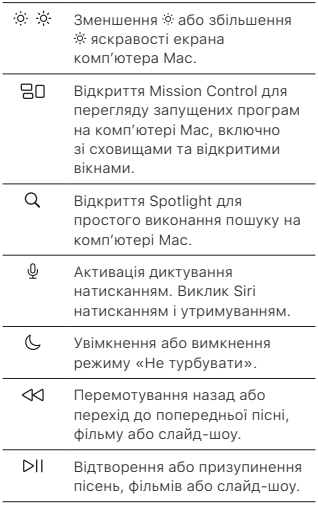

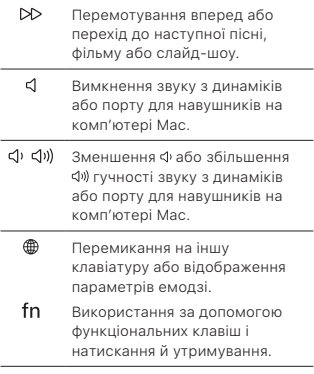

## Перейменування клавіатури Magic Keyboard

Під час першого створення пари комп'ютер Mac дає клавіатурі Magic Keyboard стандартне ім'я. Це ім'я можна змінити в параметрах Bluetooth.

## Щоб перейменувати клавіатуру:

- 1. Виберіть меню Apple  $\bullet$  > «Системні параметри», а потім клацніть «Bluetooth».
- 2. Натисніть клавішу Control і клацніть клавіатуру, а потім виберіть «Перейменувати».
- 3. Уведіть ім'я та натисніть «Перейменувати».

## Заряджання акумулятора

Використовуйте кабель USB-C-Lightning із комплекту постачання клавіатури. Уставте кінець Lightning у порт Lightning на клавіатурі та кінець USB-C в порт USB-C на комп'ютері Mac або в адаптер живлення USB-C.

Щоб перевірити стан акумулятора, виберіть меню Apple  $\bullet$  > «Системні параметри», а потім клацніть «Клавіатура». Рівень заряду акумулятора відображається в лівому нижньому куті.

Примітка. Коли ви не використовуєте клавіатуру Magic Keyboard, вона переходить у режим сну для економії заряду акумулятора. Якщо ви не будете використовувати клавіатуру протягом тривалого часу, вимкніть її, щоб зекономити ще більше заряду.

#### Видалення пари

Після створення пари між Magic Keyboard та комп'ютером Mac можна знову створити пару між нею та іншим комп'ютером Mac. Для цього видаліть наявну пару, а потім знову створіть пару з клавіатурою ще раз.

#### Щоб видалити пару:

- 1. Виберіть меню Apple  $\bullet$  > «Системні параметри», а потім клацніть «Bluetooth».
- 2. Виберіть клавіатуру, а потім клацніть кнопку «Видалити» поруч з ім'ям клавіатури.

# Очищення клавіатури Magic Keyboard

Щоб очистити клавіатуру ззовні, використовуйте тканину без ворсу. Не допускайте потрапляння вологи до жодних отворів і не використовуйте спреї-аерозолі, розчинники або абразивні матеріали.

## Ергономіка

Під час використання клавіатури Magic Keyboard важливо знайти зручне положення, часто змінювати своє положення і часто робити перерви у роботі.

Відомості про ергономіку та безпеку для здоров'я див. на веб-сайті, присвяченому ергономіці: [apple.com/about/ergonomics.](http://apple.com/about/ergonomics)

## Акумулятор

Клавіатура Magic Keyboard містить деталі, що не обслуговуються користувачами. Не намагайтеся відкрити чи розібрати клавіатуру Magic Keyboard, а також не намагайтеся видалити, роздавити або проколоти акумулятор клавіатури Magic Keyboard чи піддавати його впливу високої температури чи води. Розбирання клавіатури Magic Keyboard може призвести до її пошкодження або вашого травмування.

Літій-іонний акумулятор в клавіатурі Magic Keyboard повинен обслуговуватися або перероблятися Apple або авторизованим постачальником послуг і утилізуватися окремо від побутових відходів. Перейдіть на сторінку [apple.com/](http://apple.com/batteries) [batteries](http://apple.com/batteries) для отримання відомостей про літій-іонні акумулятори Apple.

## Додаткові відомості

Щоб отримати докладні відомості про використання клавіатури, виконайте пошук за словом «клавіатура» в посібнику користувача macOS на сторінці [support.apple.com/guide/mac-help.](http://support.apple.com/guide/mac-help)

Для отримання підтримки відвідайте сайт [apple.com/support.](http://apple.com/support)

© 2021 Apple Inc. All rights reserved. Apple, the Apple logo, Apple Pay, Apple TV, Finder, Lightning, Mac, macOS, Mission Control, Siri, Spaces, Spotlight, and Touch ID are trademarks of Apple Inc., registered in the U.S. and other countries. Apple Books and Magic Keyboard are trademarks of Apple Inc. App Store is a service mark of Apple Inc., registered in the U.S. and other countries.

The Bluetooth® word mark and logos are registered trademarks owned by Bluetooth SIG, Inc. and any use of such marks by Apple is under license.